# **UHTEPHET-MAFA3UH TEI FCAMERA RU**

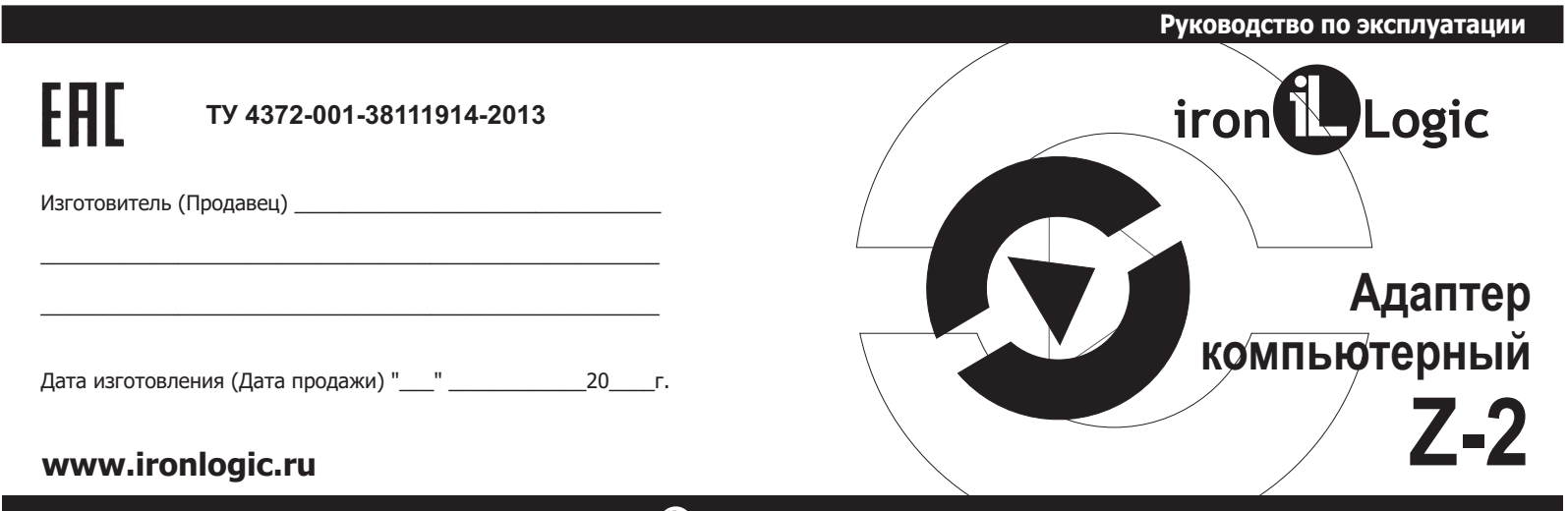

## $nc.143$

# iron**D**Logic

(мод. USB)

### 6. УСЛОВИЯ ЭКСПЛУАТАЦИИ

Температура окружающей среды: ................................от +5°С до +40°С. Относительная влажность воздуха:.................. не более 80% при 25°С. При изменении условий эксплуатации технические характеристики изделия могут отличаться от номинальных значений.

Изделие предназначено для эксплуатации в условиях отсутствия: атмосферных осадков, прямых солнечных лучей, песка, пыли и конденсации влаги.

### 7. КОМПЛЕКТ ПОСТАВКИ

- адаптер компьютерный Z-2 USB;
- диск с драйверами Windows;
- кабель USB A/B;
- руководство по эксплуатации.

### 8. ГАРАНТИЙНЫЕ ОБЯЗАТЕЛЬСТВА

Гарантийный срок эксплуатации 12 месяцев со дня продажи, но не более 18 месяцев от даты выпуска. Основания для прекращения гарантийных обязательств:

- нарушение настоящего Руководства;
- наличие механических повреждений;
- наличие следов воздействия влаги и агрессивных веществ;

- наличие следов неквалифицированного вмешательства в электрическую схему устройства.

В течение гарантийного срока Изготовитель бесплатно устраняет неисправности, возникшие по вине Изготовителя, или заменяет неисправные узлы и блоки. Срок службы изделия - 6 лет.

### 9. ПРАВИЛА ТРАНСПОРТИРОВАНИЯ И ХРАНЕНИЯ

Изделие в упакованном виде может транспортироваться в крытых транспортных средствах любого вида при температуре от -50°С до +50°С, с защитой его от непосредственного воздействия атмосферных осадков, солнечного излучения и механических повреждений, по правилам перевозки грузов, действующих на соответствующем виде транспорта по ГОСТ 23088-80.

Изделие должно храниться в условиях группы Л по ГОСТ 15150-69 (температура от +5°С до +40°С, относительная влажность до 98%).

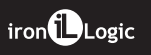

### **1. ОБЩИЕ СВЕДЕНИЯ.**

**А**даптер компьютерный **Z-2 (мод. USB)** - далее Z-2 USB **-** предназначен для считывания и передачи в компьютер серийных номеров бесконтактных идентификаторов (карт, брелков <sup>и</sup> <sup>т</sup>.<sup>п</sup>.) по интерфейсу USB.

### **2. . ОСОБЕННОСТИ АДАПТЕРА**

- Позволяет считывать номера идентификаторовEM-Marine,
- HID (ProxCard II), Mifare.
- Определяет стандарт идентификатора автоматически, без настроек.
- Подключается <sup>к</sup> ПК через интерфейс USB.
- Может применяться для дисконтных <sup>и</sup> платежных систем, <sup>в</sup> пунктах проката, СКУД, идентификации, персонализации <sup>и</sup> других проектов, использующих RFID-
- использующих RFID-технологии.<br>- Имеет возможность обновления "FirmWare" пользователем.
- Для изделия отдельно поставляется комплект разработчика
- , позволяющий быстро освоить работу <sup>с</sup> изделием. **"SDK-Z2USB"**

адаптером, <sup>в</sup> результате которого происходит либо только чтение номера идентификатора, либо чтение (запись) данных из памятиидентификатора (только Mifare Ultralight или Atmel T5557).<br>-

Для проверки работоспособности изделия можно воспользоваться программой "Hyper Termina"l. <sup>В</sup> окне программы для последовательных портов нужно настроить следующие параметры связи: скорость 9600, бит-8, чётность-нет, стоповые биты-1, управление потоком-нет. Для вывода на экран программы данных об изделии надо нажать клавишу "I" на клавиатуре ПК. ИНТЕРНЕТ-МАГАЗИН: ТЕLECAMERA.RU<br>
изв) - далее z-2 USB - предназначен идентификатора, либо чтение<br>
идентификатора, либо чтение<br>
компьютер серийных номеров идентификатора, либо чтение<br>
(карт, брелков и т.п.) по интерфейсу

<sup>У</sup> каждого адаптера свой серийный номер, который необходим приобновлении "FirmWare" изделия пользователем.

При внесении идентификатора <sup>в</sup> поле действия адаптера <sup>в</sup> окне программы Hyper Terminal выводится наименование стандарта карты <sup>и</sup> номер <sup>в</sup> формате Wiegand 26. -

# **РАБОТА АДАПТЕРА3. МОНТАЖ И ПОРЯДОК ПОДКЛЮЧЕНИЯ.**

**ГАРАНТИЙНЫЕ ОБЯЗАТЕЛЬСТВА** - Установите адаптер <sup>в</sup> удобном для считывания карточек месте.

- Подключите адаптер через USB <sup>к</sup> ПК.
- Установите драйверы <sup>с</sup> диска, входящего <sup>в</sup> комплект поставкиадаптера.

### **4. . РАБОТА АДАПТЕРА**

 После установки драйверов на компьютере "появится" дополнительный виртуальный СОМ-порт, через который адаптер будет обмениватьсяинформацией <sup>с</sup> компьютером.

<sup>В</sup> рабочем состоянии <sup>у</sup> адаптера горит красный светодиод, сигнализируя<sup>о</sup> наличии питания.

<sup>В</sup> момент внесения идентификатора <sup>в</sup> поле действия адаптера светодиод кратковременно меняет цвет на зеленый <sup>и</sup> звучит сигнал зуммера. При удержании идентификатора <sup>в</sup> поле считывания горит зеленыйсветодиод.

 Также при внесении идентификатора <sup>в</sup> поле действия адаптерапроисходит сеанс обмена информацией между идентификатором <sup>и</sup>

### **5. ХАРАКТЕРИСТИКИ.**

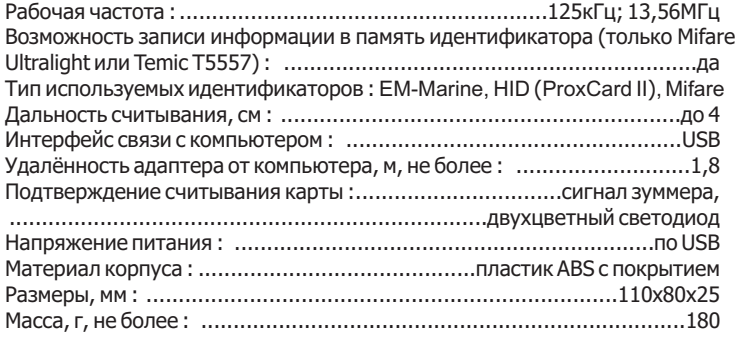

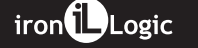